Τοπικές Μεταβλητές

**Λογισµικό: Microworlds Pro Ενδεικτική Διάρκεια: 45 λεπτά**

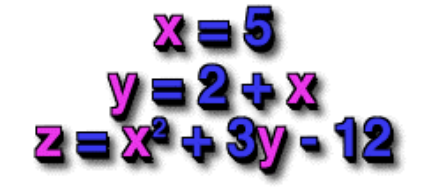

Έχουμε δει σε προηγούμενα μαθήματα πως μπορούμε να σχεδιάσουμε ένα τετράγωνο συγκεκριμένου μήκους πλευράς κάνοντας χρήση μίας διαδικασίας. Τι γίνεται όμως στην περίπτωση που θέλουμε, µε χρήση μίας µόνο διαδικασίας, να σχεδιάζουμε ένα τετράγωνο είτε µε πλευρά 100 pixels είτε µε πλευρά 50 pixels είτε µε οποιοδήποτε μήκος πλευράς.

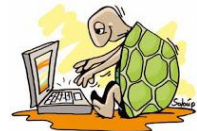

# **Δραστηριότητα 1**

#### **Πως ζωγραφίζουμε ένα τετράγωνο µε οποιοδήποτε μήκος πλευράς;**

Για να ζωγραφίσουμε ένα τετράγωνο µε χρήση διαδικασίας γράφουμε :

**για** τετράγωνο **στκ**

**επανάλαβε** 4 [ µπ 100 δε 90 ]

#### **τέλος**

Αν γράψουμε στο κέντρο εντολών τη λέξη τετράγωνο αυτό θα έχει ως αποτέλεσμα να ζωγραφιστεί ένα τετράγωνο µε μήκος πλευράς ίσο µε 100 pixels

**Σκέψου** ότι αυτό που θέλουμε να μεταβάλλεται είναι ο αριθμός 100. Έτσι αντί να γράφουμε 100 μπορούμε να έχουμε στην θέση του µία μεταβλητή. Αν ονομάσουμε αυτή τη μεταβλητή «πλευρά» τότε η διαδικασία θα πρέπει να γραφεί ως εξής :

**για** τετράγωνο :πλευρά **στκ**

```
επανάλαβε 4 [ µπ :πλευρά δε 90 ]
```
**τέλος**

Για να σχεδιάσουμε τώρα ένα τετράγωνο µε μήκος πλευράς 30 pixels γράφουμε στο κέντρο εντολών:

τετράγωνο 30

**Παρατήρησε…** ότι ο αριθμός 30 αποθηκεύεται στην μεταβλητή µε όνομα «πλευρά» και συνεπώς θα ζωγραφιστεί ένα τετράγωνο µε πλευρά 30.

### Τοπικές Μεταβλητές

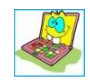

**Δοκίμασε** τώρα να χρησιμοποιήσεις την διαδικασία τετράγωνο για να δημιουργήσεις µία υπερ –

διαδικασία η οποία να σχεδιάζει το παρακάτω σχήμα :

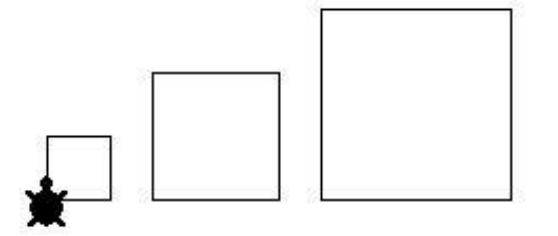

(Οι πλευρές των τετραγώνων είναι 50, 100 και 150 pixels αντίστοιχα)

# **Δραστηριότητα 2**

### **Τι είναι τελικά µία τοπική μεταβλητή;**

Τοπική μεταβλητή είναι µία μεταβλητή που χρησιμοποιείται µόνο μέσα σε µία διαδικασία και όχι έξω από αυτή. Μία τοπική μεταβλητή λοιπόν διατηρεί την τιμή της µόνο κατά την διάρκεια εκτέλεσης αυτής της διαδικασίας

Μία συνηθισμένη χρήση των τοπικών μεταβλητών είναι ως είσοδοι διαδικασιών. Στην περίπτωση αυτή χρησιμεύουν στην μεταβίβαση πληροφοριών ανάμεσα σε υπερδιαδικασίες και υποδιαδικασίες

## **Δραστηριότητα 3**

### **Μπορούμε να έχουμε ως είσοδο μίας διαδικασίας δύο μεταβλητές;**

Μπορούμε να έχουμε ως είσοδο διαδικασίας δύο μεταβλητές. Για να το πετύχουμε αυτό πρέπει στην πρώτη γραμμή της διαδικασίας, και μετά το όνομα να γράψουμε τις αντίστοιχες τοπικές μεταβλητές. Έτσι, αν θέλουμε να έχουμε µία διαδικασία µε όνομα Εμβαδό\_Τριγώνου που να δέχεται ως είσοδο τη βάση και το ύψος του τριγώνου θα πρέπει να γράψουμε στην πρώτη γραμμή :

**για** Εµβαδό\_Τριγώνου :βάση :ύψος **δείξε** (( :βάση \* :ύψος) / 2 )

#### **τέλος**

Για να υπολογίσω λοιπόν το εμβαδόν ενός τριγώνου με βάση 20 και ύψος 5 πληκτρολογώ στο κέντρο εντολών την εντολή :

### **Εμβαδό\_Τριγώνου 20 5**

**:** Η *άνω και κάτω τελεία*, που πρέπει να προηγείται του ονόματος, σημαίνει: "Δεν θέλω την **λέξη** βάση και ύψος, θέλω την τιμή που περιέχεται στη μνήμη µε το όνομα βάση και ύψος".

## **Δραστηριότητα 4**

**Δοκίμασε** τώρα να δημιουργήσεις µία διαδικασία που να ζωγραφίζει ένα ορθογώνιο παραλληλόγραμμο δίνοντας του κάθε φορά τα μήκη των πλευρών. Κατόπι κάντε το παρακάτω σχήμα :

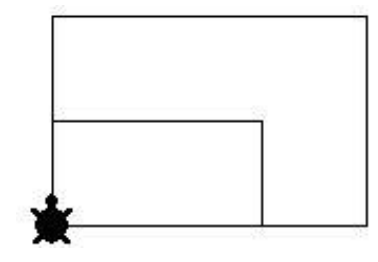

Το σχήμα αυτό αποτελείται από δύο ορθογώνια. Το πρώτο έχει πλευρές 50 και 100pixels ενώ το δεύτερο έχει πλευρές 100 και 150 pixels.